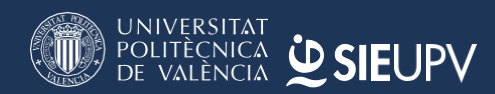

v3. 3 junio 2020

# **INFORMACIÓN USUARIOS**

## **DOCUMENTACIÓN DE PRÁCTICAS EN EMPRESA**

### **Todas las partes firmarán electrónicamente.**

## **LA FIRMA ELECTRÓNICA**

Para firmar un documento es necesario disponer de un certificado digital o de un DNI electrónico.

Relación de Certificados digitales reconocidos, entre otros:

- ACCV (Generalitat Valenciana)
- FNMT (Fábrica Nacional de Moneda y timbre).

Para obtener más información pinchar **[aquí](https://firmaelectronica.gob.es/Home/Ciudadanos/Firma-Electronica.html)**

## ¿Cómo firmo un documento?

Algunas de las preguntas que pueden surgir son:

- o ¿Qué herramienta debo utilizar para firmar?
- o ¿Qué necesito instalar en mi ordenador?
- o ¿Cómo uso el DNI electrónico desde mi ordenador?
- o ¿Cómo instalo el lector de DNIe?

Las respuestas a estas preguntas son:

- o Puesto que estamos hablando de firma electrónica, la firma debe realizarse obligatoriamente por medios electrónicos.
- o Te puedes descargar una aplicación en tu PC. Por ejemplo, la aplicación **AutoFirma**, del Ministerio de Hacienda y Administraciones Públicas, es gratuito. **Descarga [AutoFirma.](https://firmaelectronica.gob.es/Home/Descargas.html)**
- o También se puede firmar digitalmente a través de aplicaciones como el **Adobe Acrobat.**
- o Para firmar con el **DNI electrónico** se necesita disponer de un lector de tarjetas o utilizar un móvil con tecnología NFC.

[A título informativo UPV – Más información en Sede Electrónica UPV:<https://sede.upv.es/> ]

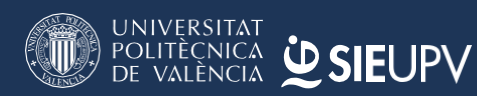

v3 3 junio 2020

# **INFORMACIÓN USUARIOS**

### **CÓMO SOLICTAR TU FIRMA ELECTRÓNICA**

**A. DNIe** – Dni electrónico- En Oficinas de Policía Nacional que tramiten DNI's y Pasaporte.

#### Para más información pinchar **[aquí](https://www.dnielectronico.es/PortalDNIe/PRF1_Cons02.action?pag=REF_330&id_menu=15)**

Dada la situación del COVID19, las citas previas pueden estar suspendidas, pero si se dispone de DNI con chip, este puedeactivarseenlasmáquinasqueexistenenestoscentrosparatalfin.Recomendamosconsultarpreviamente.

#### **B. Certificado Reconocido: ACCV (Generalitat Valenciana)**

**• Presencialmente en los centros PRU (Punto Registro Usuario)**

En el siguiente **[enlace](https://www.accv.es/encuentra-tu-pru/) se indica cómo encontrar tu PRU.**

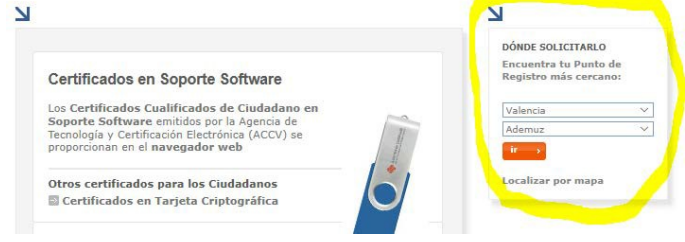

Dada la situación del COVID 19, recomendamos consultarpreviamentesielPRUprestaelservicio.

#### **• De forma online:**

A través de la aplicación APSC, si dispones del DNIe (DNI electrónico) u otro certificado. Pinchar **[aquí](https://www.accv.es/servicios/apsc/)**

Área Personal de Servicios de Certificación (APSC)

El Área Personal de Servicios de Certificación (APSC) es una aplicación web que permite la gestión de los certificados cualificados de ciudadano, de empleado público y de pertenencia a empresa emitidos por la Agencia de Tecnología y Certificación Electrónica (ACCV), a través de Internet y de forma segura.

El acceso a APSC requiere un certificado cualificado de ciudadano, de empleado público o de pertenencia a empresa emitido por la ACCV. También puede acceder con DNI electrónico para solicitar un<br>certificado reconocido de ciudadano en soporte software.

Los servicios disponibles a través del APSC son los siguientes:

- Consulta del estado y los datos del certificado.
- Rectificación de los datos personales.
- Renovar los certificados.
- Revocar los certificados. .<br>A chard i form traditional societation de

Informarque,hastaquefinaliceelestadodealarma COVID 19, se puede obtener un certificado provisional a través de videoconferencia

#### **C. Certificado reconocido: FNMT (Fábrica Nacional de Moneda y Timbre) -Pincha[raquí.](https://www.sede.fnmt.gob.es/certificados/certificado-de-representante/administrador-unico-solidario/solicitar-certificado)**

### **CÓMO TE AYUDA LA UPV A SOLICITAR TU FIRMA ELECTRÓNICA**

En el Campus de Vera de la UPV se encuentra un PRU dirigido a estudiantes y personal UPV para solicitar el certificado ACCV - Si no dispones de Certificado Digital, deberás de acceder a tu intranet y solicitar cita previa

Dada la situación del COVID 19, recomendamos consultar previamente si se presta el servicio.

- **Escola d'Estiu** 
	- > Inscripciones Escola d'Estiu
	- Inscripciones Escola a la Neu > Inscripciones PascuAcampada
- > Inscripciones Campus Multideportivo
- > Inscripciones actividades para Jóvenes
- Renovación del DNI
	- > Solicitar cita previa > Citas renovación DNI solicitadas
- : Ayuda Matrícula
- **Certificado Digital o Sistema Cl@ve** 
	- > Solicitar cita previa > Ver citas solicitadas